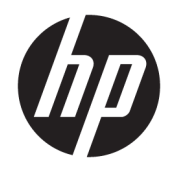

# Aparatūras rokasgrāmata

23 collu daudzfunkcionāls biznesa dators HP EliteOne 800 G4

© Copyright 2018 HP Development Company, L.P.

Windows ir gan preču zīme, gan Microsoft Corporation reģistrēta preču zīme Savienotajās Valstīs un/vai citās valstīs.

Šeit ietvertā informācija var tikt mainīta bez iepriekšēja brīdinājuma. Vienīgās HP produktu un pakalpojumu garantijas ir izklāstītas šiem produktiem un pakalpojumiem pievienotajos garantijas paziņojumos. Nekas no šeit minētā nav interpretējams kā papildu garantija. Uzņēmums HP neuzņemas atbildību par šeit atrodamajām tehniskajām un drukas kļūdām vai izlaidumiem.

Šajā dokumentā ir ietverta ar autortiesībām aizsargāta informācija, kas ir uzņēmuma īpašums. Nav atļauta nevienas šī dokumenta daļas fotokopēšana, reproducēšana vai tulkošana citā valodā bez iepriekšējas rakstiskas uzņēmuma HP Development Company atļaujas.

Otrais izdevums: 2018. gada jūnijs

Pirmais izdevums: 2018. gada jūnijs

Dokumenta daļas numurs: L19726-E12

### **Par šo grāmatu**

Šajā rokasgrāmatā sniegta pamatinformācija par šī modeļa datora jaunināšanu.

- **A BRĪDINĀJUMS!** Šādā veidā salikts teksts norāda, ka norādījumu nepildīšana var izraisīt traumas vai letālu iznākumu.
- A UZMANĪBU! Šādā veidā salikts teksts norāda, ka šo norādījumu nepildīšana var izraisīt aparatūras bojājumus vai informācijas zudumus.
- **PIEZĪME.** Šādā veidā salikts teksts sniedz svarīgu papildinformāciju.

# **Saturs**

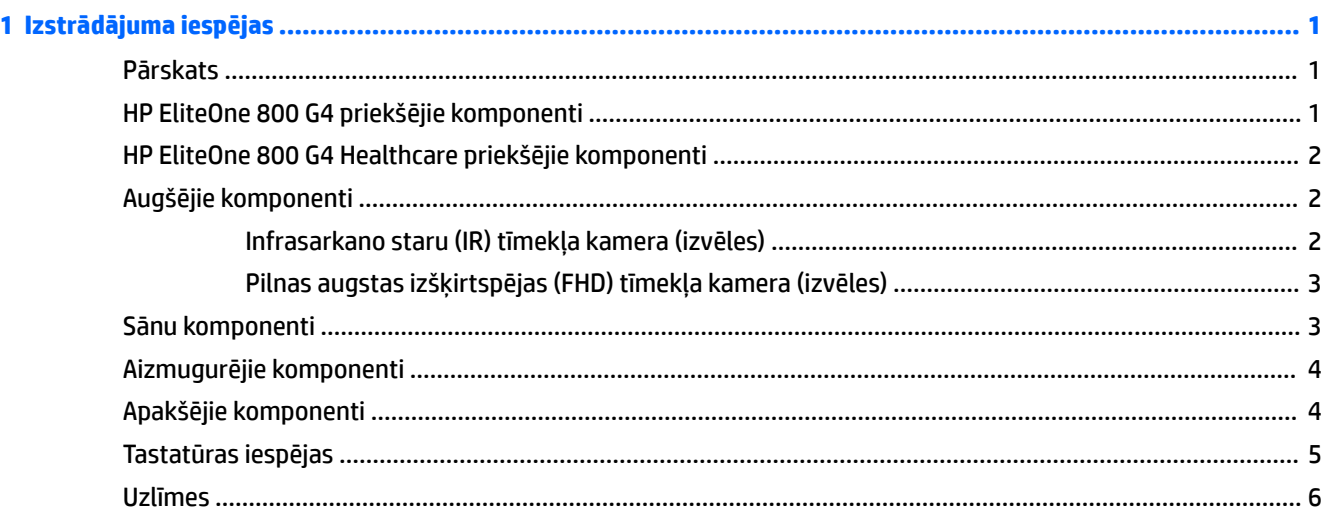

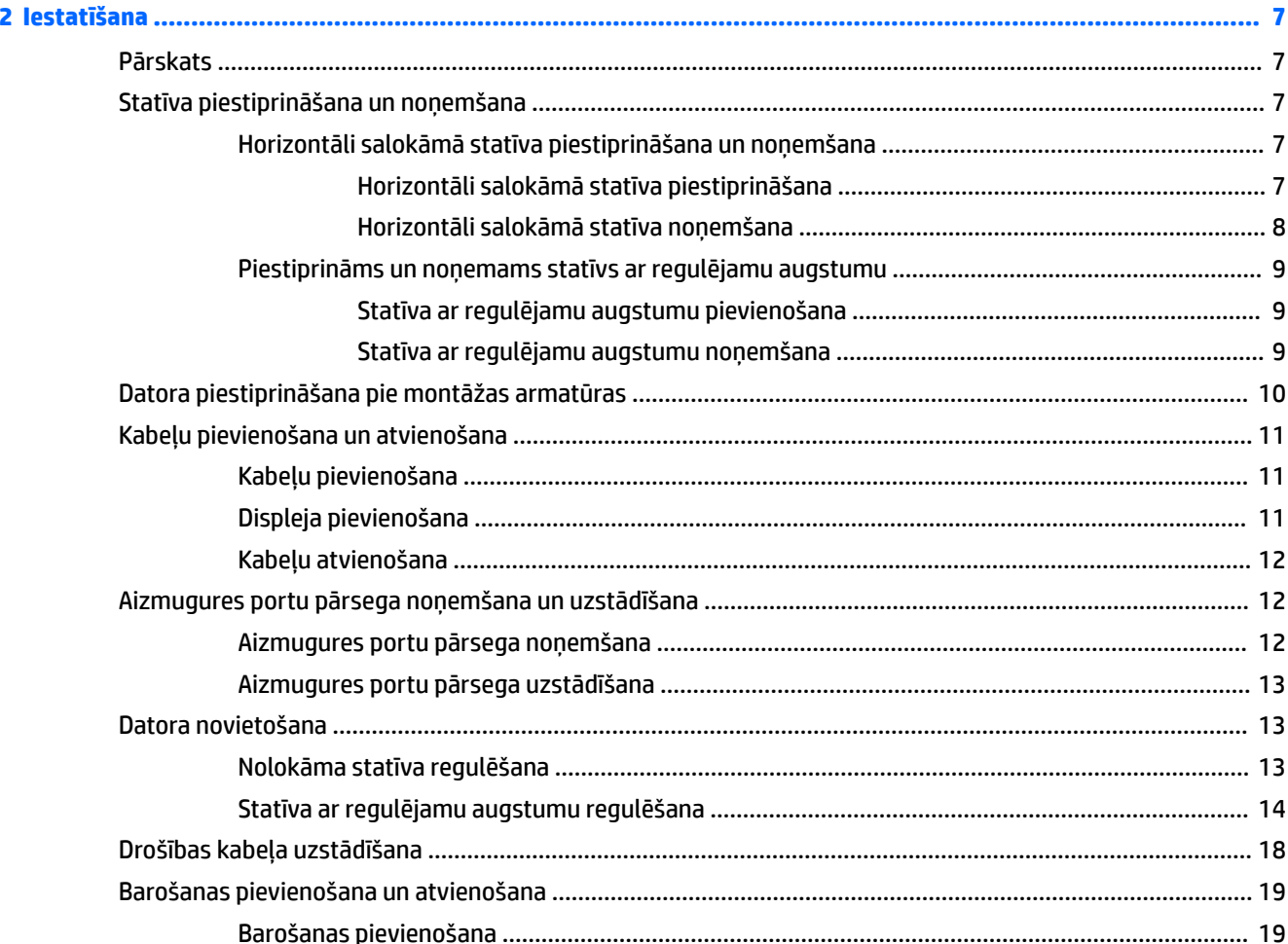

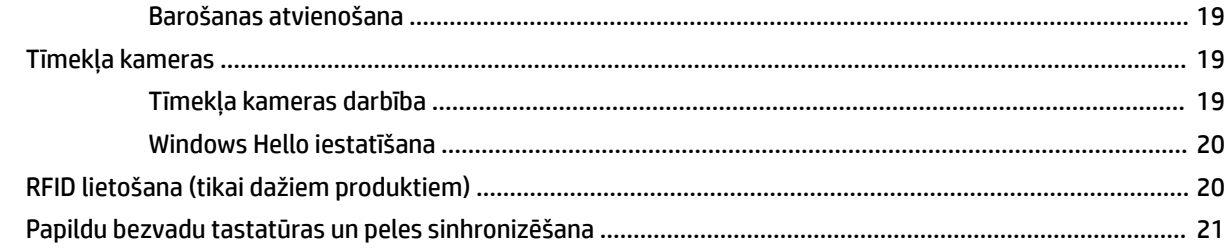

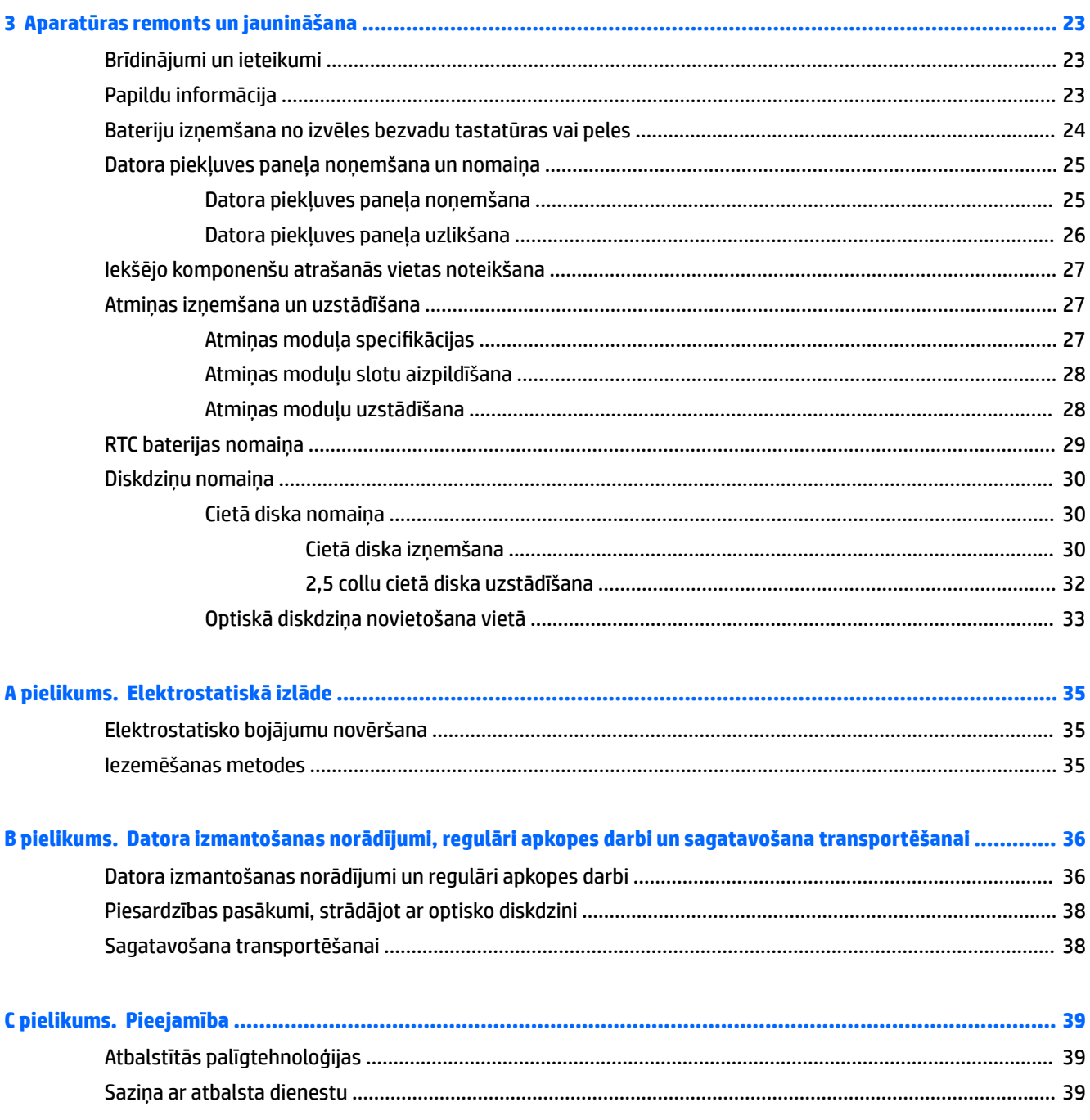

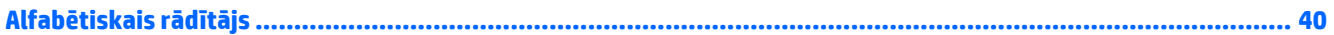

# <span id="page-6-0"></span>**1 Izstrādājuma iespējas**

# **Pārskats**

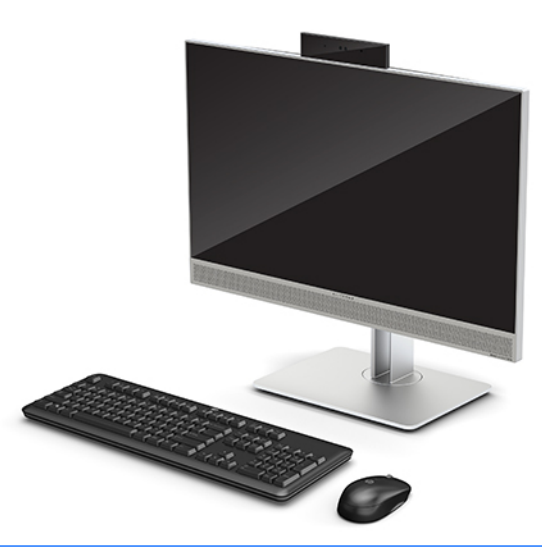

**PIEZĪME.** Lai uzzinātu par jaunākajām šī izstrādājuma lietošanas rokasgrāmatām, dodieties uz vietni <http://www.hp.com/support>. Atlasiet **Find your product** (Atrast savu produktu) un pēc tam izpildiet ekrānā redzamos norādījumus.

Šajā produktā ir izmantots elektroniskais marķējums, kas norāda uz normējuma zīmi vai paziņojumu. Informāciju par to, kā attēlot šo darbību, skatiet šeit: [Uzlīmes](#page-11-0) 6. lpp..

# **HP EliteOne 800 G4 priekšējie komponenti**

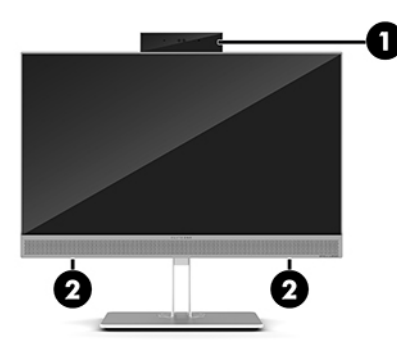

#### **Komponents**

- 1 Tīmekļa kameras
- 2 Skaļruņi (tikai dažiem produktiem)

# <span id="page-7-0"></span>**HP EliteOne 800 G4 Healthcare priekšējie komponenti**

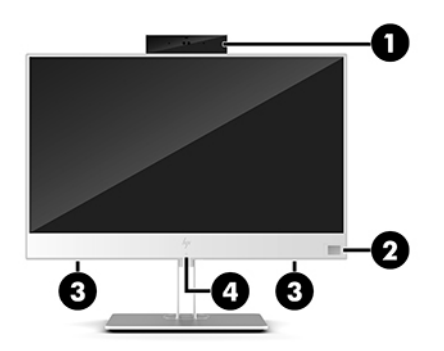

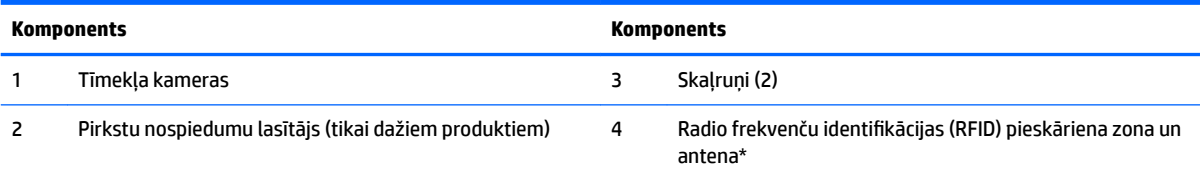

\*Antena nav redzama datora ārpusē. Lai nodrošinātu optimālu pārraidi, antenas tiešā tuvumā nedrīkst atrasties šķēršļi.

Bezvadu normatīvajiem paziņojumiem, skatiet sadaļu *Normatīvie, drošības un vides aizsardzības paziņojumi*, kas attiecas uz jūsu reģionu.

Lai piekļūtu šai rokasgrāmatai, veiciet tālāk norādītās darbības.

**▲** Atlasiet pogu **Sākt**, atlasiet **HP palīdzība un atbalsts** un pēc tam atlasiet **HP dokumentācija**.

 $-\nu$ ai $-$ 

**▲** Atlasiet pogu **Sākt**, atlasiet **HP** un pēc tam atlasiet **HP dokumentācija**.

# **Augšējie komponenti**

### **Infrasarkano staru (IR) tīmekļa kamera (izvēles)**

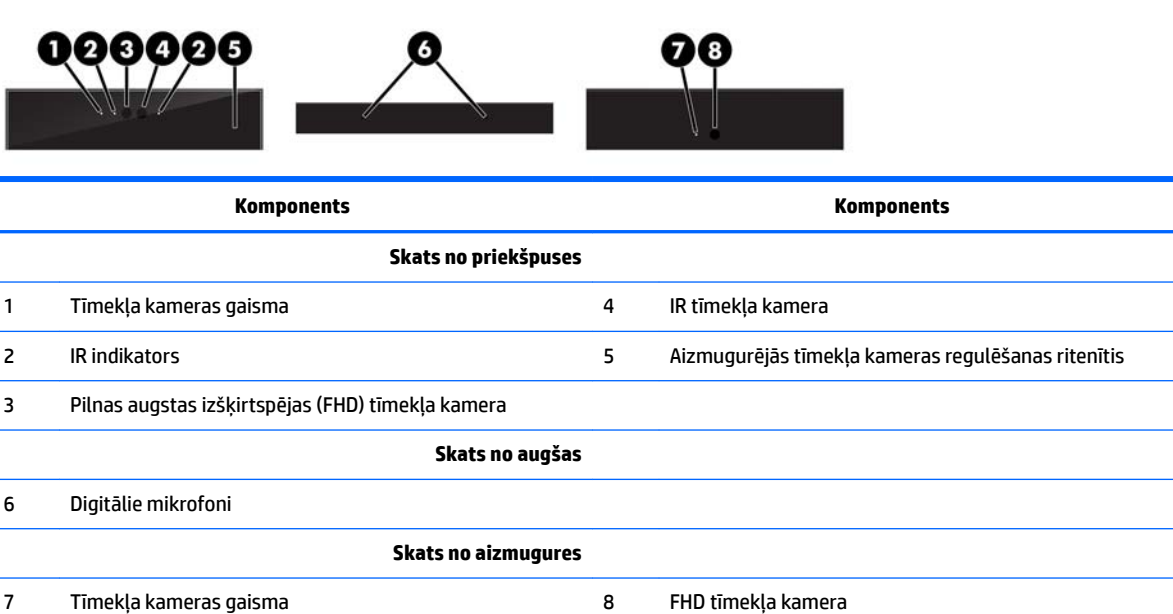

### <span id="page-8-0"></span>**Pilnas augstas izšķirtspējas (FHD) tīmekļa kamera (izvēles)**

![](_page_8_Picture_82.jpeg)

# **Sānu komponenti**

![](_page_8_Picture_3.jpeg)

![](_page_8_Picture_83.jpeg)

# <span id="page-9-0"></span>**Aizmugurējie komponenti**

![](_page_9_Picture_1.jpeg)

![](_page_9_Picture_109.jpeg)

# **Apakšējie komponenti**

![](_page_9_Picture_4.jpeg)

![](_page_9_Picture_110.jpeg)

# <span id="page-10-0"></span>**Tastatūras iespējas**

Jūsu tastatūra un pele var atšķirties.

![](_page_10_Picture_2.jpeg)

![](_page_10_Picture_64.jpeg)

### <span id="page-11-0"></span>**Uzlīmes**

Datoram piestiprinātās uzlīmes sniedz informāciju, kas var būt nepieciešama, lai novērstu sistēmas darbības traucējumus vai atrodoties ar datoru ceļojumā ārzemēs.

**SVARĪGI!** Visas šajā sadaļā aprakstītās uzlīmes atrodas zem statīva vai ir piestiprinātas datora apakšpusē.

![](_page_11_Picture_3.jpeg)

- 1. Microsoft<sup>®</sup> autentiskuma sertifikāta uzlīme (tikai atsevišķiem modeļiem pirms operētājsistēmas Windows 8) ietver Windows produkta atslēgu. Produkta atslēga var būt nepieciešama, lai novērstu operētājsistēmas darbības traucējumus vai to atjauninātu. HP platformām, kurās ir sākotnēji instalēta operētājsistēma Windows 8 vai Windows 8.1, nav fiziskas uzlīmes, bet tajās ir elektroniski instalēta digitālā produkta atslēga.
- **<sup>2</sup> PIEZĪME.** Veicot operētājsistēmas Windows 8 vai Windows 8.1 pārinstalēšanu ar HP apstiprinātajām atkopšanas metodēm, Microsoft operētājsistēmas automātiski atpazīst un aktivizē šo digitālo produkta atslēgu.
- **2.** Apkopes uzlīme nodrošina svarīgu informāciju par jūsu datora identificēšanu. Sazinoties ar atbalsta dienestu, jums var prasīt sērijas numuru un, iespējams, arī produkta numuru vai modeļa numuru. Atrodiet šos numurus, pirms sazināties ar atbalsta dienestu.

![](_page_11_Picture_7.jpeg)

![](_page_11_Picture_107.jpeg)

**3.** Sērijas numura uzlīme.

# <span id="page-12-0"></span>**2 Iestatīšana**

## **Pārskats**

Iestatiet datoru šādā secībā:

Piestipriniet statīvu. Skatiet nodaļu Statīva piestiprināšana un noņemšana 7. lpp.

Vai

Piestipriniet datoru montāžas armatūrai. Skatiet nodaļu [Datora piestiprināšana pie montāžas armatūras](#page-15-0) [10. lpp.](#page-15-0)

- Pievienojiet perifērijas ierīču kabeļus un strāvas kabeli. Skatiet nodaļu Kabeļu pievienošana un [atvienošana](#page-16-0) 11. lpp.
- Pievienojiet papildu displeju, ja nepieciešams. Skatiet nodaļu [Displeja pievienošana](#page-16-0) 11. lpp.
- Uzstādiet un nostipriniet aizmugures portu pārsegu. Skatiet nodaļu [Aizmugures portu pārsega](#page-18-0) [uzstādīšana](#page-18-0) 13. lpp.
- Izvēlieties ērtu datora pozīciju un skatīšanas leņķi. Skatiet nodaļu [Datora novietošana](#page-18-0) 13. lpp.
- Uzstādiet drošībai paredzēto drošības kabeli Skatiet nodaļu [Drošības kabeļa uzstādīšana](#page-23-0) 18. lpp.
- leslēdziet datoru. Skatiet nodaļu [Barošanas pievienošana](#page-24-0) 19. lpp.
- Pele un tastatūra tiek sinhronizēta rūpnīcā. Ja nepieciešams vēlreiz sinhronizēt peli un tastatūru, skatiet [Papildu bezvadu tastatūras un peles sinhronizēšana](#page-26-0) 21. lpp..

## **Statīva piestiprināšana un noņemšana**

Šim datoram ir pieejami divi statīvi:

- Horizontāli salokāmā statīva piestiprināšana un noņemšana
- [Piestiprināms un noņemams statīvs ar regulējamu augstumu](#page-14-0)

### **Horizontāli salokāmā statīva piestiprināšana un noņemšana**

### **Horizontāli salokāmā statīva piestiprināšana**

Lai uzstādītu statni:

- **1.** Novietojiet datoru uz līdzenas, mīkstas virsmas ar displeju uz leju. HP iesaka virsmu noklāt ar segu, dvieli vai citu mīkstu drānu, lai aizsargātu ekrāna virsmu pret skrāpējumiem un citiem bojājumiem.
- **2.** Statīva augšdaļā izvietotos āķus nostipriniet divos lielajos caurumos, kas atrodas datora aizmugurē augšdaļā (1).

<span id="page-13-0"></span>3. Nolaidiet statīvu uz datora un spiediet uz leju, līdz tas ar klikšķi nofiksējas vietā (2).

![](_page_13_Picture_1.jpeg)

### **Horizontāli salokāmā statīva noņemšana**

Statņa noņemšana:

- **1.** Izņemiet no datora visus noņemamos datu nesējus, piemēram, optiskos diskus vai USB zibatmiņas.
- **2.** Izslēdziet datoru pareizi, izmantojot operētājsistēmu, pēc tam izslēdziet visas ārējās ierīces.
- **3.** Atvienojiet maiņstrāvas vadu no maiņstrāvas kontaktligzdas un atvienojiet visas ārējās ierīces.
- **4.** Novietojiet datoru uz līdzenas, mīkstas virsmas ar displeju uz leju. HP iesaka virsmu noklāt ar segu, dvieli vai citu mīkstu drānu, lai aizsargātu ekrāna virsmu pret skrāpējumiem un citiem bojājumiem.
- **5.** Noņemiet aizmugures portu pārsegu, ja tas ir uzstādīts. Norādījumus skatiet sadaļā [Aizmugures portu](#page-17-0)  [pārsega noņemšana](#page-17-0) 12. lpp..
- **6.** Nospiediet atbrīvošanas fiksatoru zem statīva (1).
- **7.** Paceliet statīvu uz augšu (2) un pēc tam izvelciet statīva āķus no datora (3).

![](_page_13_Picture_11.jpeg)

### <span id="page-14-0"></span>**Piestiprināms un noņemams statīvs ar regulējamu augstumu**

### **Statīva ar regulējamu augstumu pievienošana**

Lai uzstādītu statni:

- **1.** Novietojiet datoru uz līdzenas, mīkstas virsmas ar displeju uz leju. HP iesaka virsmu noklāt ar segu, dvieli vai citu mīkstu drānu, lai aizsargātu ekrāna virsmu pret skrāpējumiem un citiem bojājumiem.
- **2.** Statīva augšdaļā izvietotos āķus nostipriniet divos lielajos caurumos, kas atrodas datora aizmugurē augšdaļā (1).
- **3.** Nolaidiet statīvu uz datora un spiediet uz leju, līdz tas ar klikšķi nofiksējas vietā (2).

![](_page_14_Picture_6.jpeg)

#### **Statīva ar regulējamu augstumu noņemšana**

Statņa noņemšana:

- **1.** Izņemiet no datora visus noņemamos datu nesējus, piemēram, optiskos diskus vai USB zibatmiņas.
- **2.** Izslēdziet datoru pareizi, izmantojot operētājsistēmu, pēc tam izslēdziet visas ārējās ierīces.
- **3.** Atvienojiet maiņstrāvas vadu no maiņstrāvas kontaktligzdas un atvienojiet visas ārējās ierīces.
- **4.** Novietojiet datoru uz līdzenas, mīkstas virsmas ar displeju uz leju. HP iesaka virsmu noklāt ar segu, dvieli vai citu mīkstu drānu, lai aizsargātu ekrāna virsmu pret skrāpējumiem un citiem bojājumiem.
- **5.** Noņemiet aizmugures portu pārsegu, ja tas ir uzstādīts. Norādījumus skatiet sadaļā [Aizmugures portu](#page-17-0)  [pārsega noņemšana](#page-17-0) 12. lpp..
- **6.** Nospiediet atbrīvošanas fiksatoru zem statīva (1).
- **7.** Paceliet statīvu uz augšu (2) un pēc tam izvelciet statīva āķus no datora (3).

![](_page_14_Picture_16.jpeg)

# <span id="page-15-0"></span>**Datora piestiprināšana pie montāžas armatūras**

Datoru var piestiprināt pie sienas, uz pagrieziena kronšteina vai citas montāžas armatūras.

- **PIEZĪME.** Paredzēts, ka šo aparātu var stiprināt uz Underwriter Laboratories vai Canadian Standards Association sarakstos iekļautas sienas montāžas skavas.
	- 1. Uzspiediet komplektā ietilpstošo VESA apdares plātni uz VESA atvēruma, līdz tā ar klikšķi nofiksējas vietā.

![](_page_15_Picture_4.jpeg)

- **2.** Lai datoru pievienotu pagrieziena kronšteinam (nopērkams atsevišķi), ievietojiet četras datora komplektā iekļautās 20 mm skrūves pagrieziena kronšteina plātnes urbumos un datora montāžas urbumos.
	- **AUZMANĪBU!** Šis dators atbalsta VESA nozares standarta 100 mm montāžas urbumus. Lai datoram pievienotu cita ražotāja montāžas risinājumu, vajadzīgas četras 20 mm garas 4 mm skrūves ar 0,7 vītni. Šīs skrūves ir iekļautas datora komplektācijā. Nedrīkst lietot garākas skrūves, jo tās var sabojāt datoru. Ir svarīgi pārbaudīt, vai ražotāja montāžas risinājums atbilst VESA standartam un var izturēt šī datora svaru. Lai panāktu vislabākos rezultātus, ir svarīgi lietot datora komplektācijā iekļauto barošanas kabeli un citus kabeļus.

Lai datoru pievienotu citai montāžas armatūrai, izpildiet norādījumus, ko saņēmāt kopā ar montāžas armatūru, lai dators būtu pievienots droši.

# <span id="page-16-0"></span>**Kabeļu pievienošana un atvienošana**

### **Kabeļu pievienošana**

- **1.** Novietojiet datoru uz līdzenas, mīkstas virsmas ar displeju uz leju. HP iesaka virsmu noklāt ar segu, dvieli vai citu mīkstu drānu, lai aizsargātu ekrāna virsmu pret skrāpējumiem un citiem bojājumiem.
- **2.** Ja ir uzstādīts aizmugurējo portu vāciņš, noņemiet to.

Skatiet nodaļu [Aizmugures portu pārsega noņemšana](#page-17-0) 12. lpp..

**3.** Izvelciet barošanas kabeli un visus perifērijas kabeļus caur atveri statīva pamatnē.

![](_page_16_Picture_6.jpeg)

- **4.** Pievienojiet perifēros kabeļus pie atbilstošajiem portiem.
- **5.** Uzlieciet atpakaļ aizmugurējo portu vāciņu.

Skatiet nodaļu [Aizmugures portu pārsega uzstādīšana](#page-18-0) 13. lpp..

**6.** Pievienojiet strāvas vadu strāvas datora aizmugurē esošajam savienotājam.

### **Displeja pievienošana**

DisplayPort un augstas izšķirtspējas multivides saskarnes (HDMI) savienotāji datora aizmugurē sniedz jums iespēju datoram pievienot displejus.

- Ja datoram ir Intel grafikas karte, jūs varat pievienot ne vairāk kā divus displejus vienā no šādām konfigurācijām:
	- divi DisplayPort displeji, kas savienoti ziedlapķēdē;
	- viens displejs, kas pievienots DisplayPort pieslēgvietai un viens displejs, kas pievienots HDMI pieslēgvietai.
- Ja jūsu datoram ir AMD grafikas karte, tam, var pievienot ne vairāk kā četrus displejus šādās konfigurācijās:
	- visi četri DisplayPort displeji, kas savienoti ziedlapķēdē;
	- trīs DisplayPort displeji, kas savienoti ziedlapķēdē, un viens displejs, kas pievienots HDMI portam.

Ja jūs pievienojat displeju, kuram ir DisplayPort vai HDMI savienotājs, tad video adapteris nav nepieciešams. Ja jūs pievienojat displeju, kuram nav DisplayPort vai HDMI savienotāja, jūs varat no HP iegādāties video adapteri attiecīgajai konfigurācijai.

<span id="page-17-0"></span>DisplayPort adapteris, HDMI adapteri un video kabeļi ir jāiegādājas atsevišķi. HP piedāvā šādus adapterus:

- DisplayPort uz VGA adapteri
- DisplayPort uz DVI adapteri
- HDMI uz VGA adapteri
- HDMI uz DVI adapteri

Lai pievienotu displeju:

- **1.** Izslēdziet datoru un displeju, kuru pievienosiet datoram.
- **2.** Noņemiet aizmugurējā porta drošības vāciņu no datora.
- **3.** Ja displejam ir DisplayPort savienotājs, pievienojiet DisplayPort kabeli tieši starp DisplayPort savienotāju datora aizmugurē un displeja DisplayPort savienotāju.

Ja jūsu displejam ir HDMI savienotājs, pievienojiet HDMI kabeli tieši starp datora aizmugurē esošo HDMI savienotāju un uz displeja esošo HDMI savienotāju.

**4.** Ja displejam nav DisplayPort savienotāja, pievienojiet DisplayPort videoadapteri datora DisplayPort savienotājam. Pēc tam pievienojiet kabeli (VGA vai DVI, atkarībā no lietošanas veida) starp adapteri un displeju.

Ja jūsu displejam nav HDMI savienotāja, pievienojiet HDMI video adapteri datora HDMI savienotājam. Pēc tam pievienojiet kabeli (VGA vai DVI, atkarībā no lietošanas veida) starp adapteri un displeju.

- **5.** Uzlieciet atpakaļ aizmugurējo portu vāciņu uz datora.
- **6.** Ieslēdziet datoru un displeju.

**PIEZĪME.** Izmantojiet grafikas kartes programmatūru vai Windows displeja iestatījumus, lai konfigurētu displeju kā datora displeja spoguļattēlu vai datora displeja paplašinājumu.

### **Kabeļu atvienošana**

- **1.** Jums var rasties nepieciešamība noņemt drošības kabeli, ja tas ir uzstādīts datora aizmugurē.
- **2.** Novietojiet datoru uz līdzenas, mīkstas virsmas ar displeju uz leju. HP iesaka virsmu noklāt ar segu, dvieli vai citu mīkstu drānu, lai aizsargātu ekrāna virsmu pret skrāpējumiem un citiem bojājumiem.
- **3.** Ja ir uzstādīts aizmugurējo portu vāciņš, noņemiet to.
- **4.** Atvienojiet no portiem kabeļus.

## **Aizmugures portu pārsega noņemšana un uzstādīšana**

### **Aizmugures portu pārsega noņemšana**

- **1.** Novietojiet datoru uz līdzenas, mīkstas virsmas ar displeju uz leju. HP iesaka virsmu noklāt ar segu, dvieli vai citu mīkstu drānu, lai aizsargātu ekrāna virsmu pret skrāpējumiem un citiem bojājumiem.
- **2.** Ja drošības aizslēgs ir stingri nostiprināts, lai noņemtu abas skrūves (1), izmantojiet pret uzlaušanu nodrošinātās T15 Torx drošības sistēmas skrūvgriezi.
- **3.** Lai atbrīvotu porta pārsegu, pabīdiet aizmugurējo porta vāka fiksatora izciļņus vienu pret otru (2), lai atbrīvotu porta pārsegu.
- **4.** Pavelciet porta pārsegu (3) uz pamatni un nost no datora.

### <span id="page-18-0"></span>**Aizmugures portu pārsega uzstādīšana**

- **1.** Pārliecinieties, ka ir pievienoti visi kabeļi.
- **2.** Turiet portu pārsegu paralēli datoram un izvietojiet abas portu pārsega mēlītes pret spraugām aizmugurējā portu nodalījuma augšdaļā.
- **3.** Pabīdiet portu pārsegu (1) uz iekšpusi, līdz izciļņi ar klikšķi nofiksējas vietā.
- **4.** Pabīdiet aizmugurējā porta vāka fiksatora izciļņus prom vienu no otra (2), nofiksējot porta pārsegu vietā.

![](_page_18_Picture_5.jpeg)

**5.** Jūs varat novērst piekļuvi iekšējiem komponentiem un portiem, nostiprinot aizmugures portu pārsegu. Nostiprināšanas skrūves ieskrūvēšanai korpusā (3) izmantojiet pret uzlaušanu nodrošinātās T15 Torx drošības sistēmas skrūvgriezi.

![](_page_18_Picture_7.jpeg)

### **Datora novietošana**

Šo datoru var uzstādīt ar nolokāmu statīvu vai ar regulējama augstuma statīvu.

- Nolokāma statīva regulēšana
- [Statīva ar regulējamu augstumu regulēšana](#page-19-0)

### **Nolokāma statīva regulēšana**

**UZMANĪBU!** Nolokot datoru horizontāli, rīkojieties piesardzīgi, ja ir uzstādīta kabeļa slēdzene. Slēdzenes kabelis var traucēt rotāciju vai salocīšanu noteiktā leņķī.

Šis statīvs sniedz iespēju datoru no horizontāli salocīta stāvokļa izvietot vertikālā stāvoklī.

Lai datoru no horizontāla stāvokļa paceltu vertikālā stāvoklī:

**1.** Satveriet datora augšdaļu un apakšdaļu un paceliet to augstākajā punktā.

<span id="page-19-0"></span>**2.** Spiediet datora apakšdaļu uz leju un noregulējiet to piemērotā slīpumā.

![](_page_19_Picture_1.jpeg)

Lai datoru no vertikāla stāvokļa nolaistu horizontālā stāvoklī:

- **1.** Paceliet datora apakšdaļu, līdz tā ir vienā līmenī ar augšdaļu.
- **2.** Satveriet datora augšdaļu un apakšdaļu un spiediet to uz leju, līdz dators atrodas vajadzīgajā pozīcijā.

![](_page_19_Picture_5.jpeg)

### **Statīva ar regulējamu augstumu regulēšana**

**A UZMANĪBU!** Pagriežot vai nolokot datoru, rīkojieties piesardzīgi, ja ir uzstādīta kabeļa slēdzene. Slēdzenes kabelis var traucēt rotāciju vai salocīšanu noteiktā leņķī.

#### Šī statne ļauj jums:

- Sasvērt datoru –5° līdz 20° leņķī pret galda virsmu
- Noregulēt datora augstumu 110 mm (4,3 collu) diapazonā
- Pagriezt datoru no ainavas uz portreta skatu
- Grozīt datoru uz abām pusēm līdz pat 45°

Lai sasvērtu datoru, satveriet datora augšdaļu un apakšdaļu un noregulējiet vajadzīgajā slīpumā.

![](_page_20_Picture_0.jpeg)

Lai mainītu datora augstumu, satveriet abus datora sānus un celiet to augšup vai nolaidiet to zemāk vajadzīgajā augstumā.

![](_page_20_Picture_2.jpeg)

Lai sasvērtu datoru atpakaļ:

**SVARĪGI!** Portreta režīmā sasvēršanas iespējas ir ierobežotas, ja ir uzstādīta kabeļa slēdzene.

- **1.** Pārvietojiet statīvu līdz galda malai.
- **2.** Satveriet abus datora sānus un nolaidiet datoru vajadzīgajā pozīcijā.

**3.** Satveriet datora augšdaļu un apakšdaļu un sasveriet to vajadzīgajā pozīcijā.

![](_page_21_Picture_1.jpeg)

**A UZMANĪBU!** Mainot datora orientāciju starp ainavas un portreta režīmu, pārliecinieties, ka datora priekšpusē izvietotais HP logotips atrodas apakšdaļā vai labajā pusē.

Lai mainītu no ainavas uz portreta skatu:

- **1.** Paceliet datoru augstākajā pozīcijā, lai nodrošinātu vajadzīgo atstarpi.
- **2.** Satveriet datora labo augšējo un kreiso apakšējo stūri un paceliet apakšējo kreiso stūri, līdz dators atrodas portreta orientācijā.

![](_page_21_Picture_6.jpeg)

Lai mainītu no portreta uz ainavas skatu:

**1.** Paceliet datoru augstākajā pozīcijā, lai nodrošinātu vajadzīgo atstarpi.

**2.** Satveriet datora kreiso augšējo un labo apakšējo stūri un paceliet apakšējo labo stūri, līdz dators atrodas ainavas orientācijā.

![](_page_22_Picture_1.jpeg)

Kā grozīt datoru no vienas puses uz otru pusi:

**▲** Satveriet abus datora sānus un groziet to līdz pat 45° gan uz vienu pusi, gan uz otru pusi.

![](_page_22_Picture_4.jpeg)

# <span id="page-23-0"></span>**Drošības kabeļa uzstādīšana**

Drošības kabelis ir bloķēšanas ierīce ar atslēgu, kurai ir piestiprināta trosīte. Viens trosītes gals tiek piestiprināts darbgaldam (vai citam stacionāram objektam), bet otrs trosītes gals tiek piestiprināts drošības kabelim paredzētajā datora spraugā. Aizslēdziet drošības kabeli ar atslēgu.

![](_page_23_Picture_2.jpeg)

**AUZMANĪBU!** Ja datoram ir uzstādīts drošības kabelis, regulējot datora slīpumu, šarnīrsavienojumu vai augstumu, ievērojiet piesardzību. Kabelis vai aizslēgs var traucēt regulēšanu.

# <span id="page-24-0"></span>**Barošanas pievienošana un atvienošana**

### **Barošanas pievienošana**

**1.** Pievienojiet maiņstrāvas kontaktdakšu maiņstrāvas kontaktligzdai.

![](_page_24_Picture_3.jpeg)

**2.** Nospiediet ieslēgšanas/izslēgšanas pogu datora sānos, lai to ieslēgtu.

### **Barošanas atvienošana**

- **1.** Izņemiet no datora visus noņemamos datu nesējus, piemēram, optiskos diskus vai USB zibatmiņas.
- **2.** Izslēdziet datoru pareizi, izmantojot operētājsistēmu, pēc tam izslēdziet visas ārējās ierīces.
- **3.** Atvienojiet maiņstrāvas vadu no maiņstrāvas kontaktligzdas un atvienojiet visas ārējās ierīces.

## **Tīmekļa kameras**

Izmantojot Skype for Business, kas instalēts jūsu ārējā avota ierīcē, jūs varat lietot tīmekļa kameru monitorā šādos veidos:

- straumēt tiešsaistes video konferences;
- tūlītēju ziņojumu sūtīšana un saņemšana;
- slānot sapulces;
- uzturēt sarunu drošību.

### **Tīmekļa kameras darbība**

- **▲** Lai atbrīvotu tīmekļa kameru, nospiediet to uz leju, lai to atbloķētu.
- **▲** Lai aizvērtu tīmekļa kameru, paspiediet to uz leju, līdz tā saslēdzas.

### <span id="page-25-0"></span>**Windows Hello iestatīšana**

Ja datorā ir instalēta Windows 10 operētājsistēma, lai izveidotu Windows Hello loga sejas atpazīšanas funkciju, rīkojieties šādi:

- **1.** Atlasiet pogu **Sākt**, atlasiet **Iestatījumi**, **Konti** un pēc tam atlasiet **Pierakstīšanās opcijas**.
- **2.** Izpildiet ekrānā zem **Windows Hello** redzamos norādījumus, lai pievienotu paroli un 4 ciparu PIN kodu. Pēc tam reģistrējiet savus pirkstu nospiedumus vai sejas ID.

# **RFID lietošana (tikai dažiem produktiem)**

Jūsu dators atbalsta radiofrekvenču identifikāciju (RFID), kas ļauj bezvadu režīmā kopīgot informāciju starp RFID marķieri vai karti un jūsu datoru. Informācija tiek pārsūtīta, pieskaroties datora skārienpaneļa pieskāriena zonai, izmantojot RFID marķieri vai karti. Izmantojot vienkāršās pierakstīšanās programmatūru ar iespējotu RFID, RFID ļauj pierakstīties lietojumprogrammā, izmantojot atbilstošo RFID karti vai marķieri.

**PIEZĪME.** Lai noteiktu, kur atrodas jūsu datora saskares zona, skatiet [HP EliteOne 800 G4 priekšējie](#page-6-0) [komponenti](#page-6-0) 1. lpp..

**▲** Lai pārsūtītu informāciju, pieskarieties datora skārienpaneļa RFID pieskāriena zonai, izmantojot RFID marķieri vai karti.

Lai pārliecinātos, ka jūsu RFID ierīce ir iespējota, pārbaudiet iestatījumus utilītā Computer Setup (BIOS).

#### **Izmantojot datorus vai planšetdatorus ar tastatūru:**

- **1.** Ieslēdziet vai restartējiet datoru un, kad tiek parādīts HP logotips, nospiediet taustiņu f10, lai atvērtu utilītu Computer Setup.
- **2.** Atlasiet **Advanced** (Papildu) un pēc tam atlasiet **Built-in Device Options** (Iebūvētās ierīces opcijas).
- **3.** Pārbaudiet, vai **RFID** izvēles rūtiņa ir atzīmēta.

**<sup>2</sup> PIEZĪME.** Lai izslēgtu RFID, noņemiet atzīmi no izvēles rūtiņas.

- **4.** Lai saglabātu izmaiņas un izietu no utilītas Computer Setup izvēlnēm:
	- **▲** Atlasiet ikonu **Save** (Saglabāt) ekrāna labajā apakšējā stūrī un izpildiet ekrānā redzamās instrukcijas.

– vai –

Atlasiet **Main** (Galvenā izvēlne), atlasiet **Save Changes and Exit** (Saglabāt izmaiņas un iziet) un pēc tam nospiediet taustiņu enter.

Izmaiņas stājas spēkā pēc datora restartēšanas.

## <span id="page-26-0"></span>**Papildu bezvadu tastatūras un peles sinhronizēšana**

Bezvadu tastatūra un pele ir pēc izvēles pieejami papildu komponenti. Pele un tastatūra tiek sinhronizēta rūpnīcā. Ja tās nedarbojas, izņemiet baterijas un ievietojiet jaunas. Ja pele un tastatūra joprojām nav sinhronizēta, izpildiet šo procedūru, lai manuāli atkārtoti sinhronizētu šo pāri.

![](_page_26_Picture_2.jpeg)

**1.**

![](_page_26_Picture_4.jpeg)

![](_page_27_Figure_0.jpeg)

# <span id="page-28-0"></span>**3 Aparatūras remonts un jaunināšana**

# **Brīdinājumi un ieteikumi**

Pirms jaunināšanas noteikti rūpīgi izlasiet attiecīgās instrukcijas, ieteikumus un brīdinājumus, kas sniegti šajā rokasgrāmatā.

**BRĪDINĀJUMS!** Lai samazinātu traumu gūšanas risku, saņemot elektriskās strāvas triecienu, saskaroties ar karstām virsmām vai liesmām:

Vispirms atvienojiet strāvas vadu no maiņstrāvas kontaktligzdas un tikai pēc tam no ierīces korpusa. Iekšpusē atrodas strāvai pieslēgtas daļas.

Ļaujiet sistēmas iekšējiem komponentiem atdzist un tikai pēc tam tiem pieskarieties.

Pirms aprīkojuma strāvas padeves atjaunošanas uzlieciet atpakaļ un fiksējiet korpusu.

Nepievienojiet telekomunikāciju vai tālruņa savienotājus tīkla interfeisa kontrollera (NIC) spraudligzdām.

Neizmantojiet bez strāvas vada kontaktdakšas ar iezemējumu. Zemējuma spraudnis ir svarīgs drošības līdzeklis.

Pievienojiet strāvas vadu tādai iezemētai maiņstrāvas kontaktligzdai, kas vienmēr ir ērti pieejama.

Savas drošības labad neko nenovietojiet uz barošanas vadiem vai kabeļiem. Novietojiet tos tā, lai nepastāvētu iespēja uz tiem uzkāpt vai aiz tiem aizķerties un paklupt. Nevelciet aiz vada vai kabeļa. Atvienojot no maiņstrāvas kontaktligzdas, satveriet vadu aiz kontaktdakšas.

Lai samazinātu nopietnas traumas risku, izlasiet *Drošas un ērtas lietošanas rokasgrāmatu*. Tajā ir aprakstīta pareiza darbstacijas iestatīšana un sniegti norādījumi par ķermeņa pozu un darba paņēmieniem, kas palielina komfortu un samazina traumu risku. Tajā sniegta arī svarīga elektrodrošības un mehāniskās drošības informācija. Šī rokasgrāmata ir pieejama tīmekļa adresē <http://www.hp.com/ergo>.

**UZMANĪBU!** Statiskā elektrība var sabojāt datora elektriskās sastāvdaļas vai papildu aprīkojumu. Pirms šo darbību veikšanas izlādējiet paša uzkrāto statisko elektrību, uz brīdi pieskaroties iezemētam metāla objektam. Papildinformāciju skatiet šeit: [Elektrostatiskā izlāde](#page-40-0) 35. lpp..

Ja dators ir pievienots maiņstrāvas avotam, sistēmas platē pastāvīgi ir spriegums. Lai izvairītos no iekšējo sastāvdaļu bojājumiem, pirms datora atvēršanas strāvas vads vienmēr ir jāatvieno no strāvas avota.

## **Papildu informācija**

Papildinformāciju par aparatūras sastāvdaļu noņemšanu un pievienošanu, datora iestatīšanas utilītu, kā arī par problēmu novēršanu skatiet jūsu datora rokasgrāmatā *Maintenance and Service Guide* (Uzturēšanas un apkopes rokasgrāmata; pieejama tikai angliski), kas pieejama vietnē [http://www.hp.com.](http://www.hp.com)

# <span id="page-29-0"></span>**Bateriju izņemšana no izvēles bezvadu tastatūras vai peles**

**PIEZĪME.** Bezvadu tastatūra un pele ir pēc izvēles pieejami papildu komponenti.

Lai izņemtu baterijas no bezvadu tastatūras, noņemiet bateriju vāciņu tastatūras apakšā (1) un izņemiet baterijas no to nodalījuma (2).

![](_page_29_Picture_3.jpeg)

Lai izņemtu baterijas no bezvadu peles, noņemiet bateriju vāciņu peles apakšā (1) un izņemiet baterijas no to nodalījuma (2).

![](_page_29_Picture_5.jpeg)

# <span id="page-30-0"></span>**Datora piekļuves paneļa noņemšana un nomaiņa**

### **Datora piekļuves paneļa noņemšana**

Lai piekļūtu iekšējiem komponentiem, ir jānoņem piekļuves panelis.

- **1.** Izņemiet no datora visus noņemamos datu nesējus, piemēram, optiskos diskus vai USB zibatmiņas.
- **2.** Izslēdziet datoru pareizi, izmantojot operētājsistēmu, un pēc tam izslēdziet visas ārējās ierīces.
- **3.** Atvienojiet maiņstrāvas vadu no maiņstrāvas kontaktligzdas un atvienojiet visas ārējās ierīces.
- **UZMANĪBU!** Pirms atmiņas moduļu pievienošanas vai noņemšanas ir jāatvieno strāvas vads un jāpagaida apmēram 30 sekundes, līdz sistēmā vairs nav strāva. Neatkarīgi no ieslēgšanas statusa atmiņas moduļos vienmēr ir spriegums, ja vien dators ir pieslēgts strādājošai maiņstrāvas kontaktligzdai. Pievienojot vai noņemot atmiņas moduļus, ja tajos ir spriegums, var izraisīt nelabojamus atmiņas moduļu vai sistēmas plates bojājumus.
- **4.** Noņemiet vai atbrīvojiet visas drošības ierīces, kas neļauj atvērt datoru.
- **5.** Novietojiet datoru uz līdzenas, mīkstas virsmas ar displeju uz leju. HP iesaka virsmu noklāt ar segu, dvieli vai citu mīkstu drānu, lai aizsargātu ekrāna virsmu pret skrāpējumiem un citiem bojājumiem.
- **6.** Noņemiet aizmugures portu pārsegu.

Skatiet nodaļu [Aizmugures portu pārsega noņemšana](#page-17-0) 12. lpp.

**7.** Atvienojiet datoram pievienotos kabeļus.

Skatiet nodaļu [Kabeļu atvienošana](#page-17-0) 12. lpp.

**8.** Noņemiet statīvu.

Skatiet nodaļu [Statīva piestiprināšana un noņemšana](#page-12-0) 7. lpp.

**9.** Pavelciet piekļuves paneļa malas uz augšu un pēc tam noceliet piekļuves paneli no datora.

![](_page_30_Picture_16.jpeg)

### <span id="page-31-0"></span>**Datora piekļuves paneļa uzlikšana**

**1.** Izlīdziniet piekļuves paneļa malas ar datoru. Nospiediet ap visām paneļa pusēm esošos izciļņus, līdz tas atrodas savā vietā.

![](_page_31_Picture_2.jpeg)

- **2.** Uzstādiet statīvu atpakaļ. Skatiet nodaļu [Statīva piestiprināšana un noņemšana](#page-12-0) 7. lpp.
- **3.** Pievienojiet datoram visus kabeļus. Skatiet nodaļu [Kabeļu pievienošana](#page-16-0) 11. lpp.
- **4.** Uzstādiet atpakaļ aizmugures porta pārsegu. Skatiet nodaļu [Aizmugures portu pārsega uzstādīšana](#page-18-0) 13. lpp.
- **5.** Saslēdziet visas drošības ierīces, kas tika atbrīvotas, noņemot augšējo paneli.
- **6.** Novietojiet datoru augšup vērstā stāvoklī.
- **7.** Pievienojiet maiņstrāvas kontaktdakšu maiņstrāvas kontaktligzdai.

# <span id="page-32-0"></span>**Iekšējo komponenšu atrašanās vietas noteikšana**

![](_page_32_Picture_1.jpeg)

![](_page_32_Picture_116.jpeg)

# **Atmiņas izņemšana un uzstādīšana**

Sistēmas plates atmiņas moduļu slotos var ievietot divus nozares standartam atbilstošus atmiņas moduļus. Šajos atmiņas moduļu slotos ir sākotnēji uzstādīts vismaz viens atmiņas modulis.

### **Atmiņas moduļa specifikācijas**

Lai nodrošinātu pareizu sistēmas darbību, atmiņas moduļiem ir jāatbilst šādiem kritērijiem:

![](_page_32_Picture_117.jpeg)

HP šim datoram piedāvā jaunināšanas atmiņu un iesaka lietotājiem to iegādāties, lai novērstu savienojamības problēmas ar neatbalstītu trešās puses atmiņu.

### <span id="page-33-0"></span>**Atmiņas moduļu slotu aizpildīšana**

Atkarībā no atmiņas moduļu uzstādīšanas veida sistēma automātiski darbojas viena kanāla režīmā, divu kanālu režīmā vai brīvajā režīmā. Lai identificētu SODIMM kanāla atrašanās vietas, skatiet turpmāko tabulu.

![](_page_33_Picture_136.jpeg)

Atkarībā no atmiņas moduļu uzstādīšanas veida sistēma automātiski darbojas viena kanāla režīmā, divu kanālu režīmā vai brīvajā režīmā.

- Ja ir aizpildīti tikai viena kanāla atmiņas moduļu sloti, sistēma darbosies viena kanāla režīmā.
- Ja atmiņas moduļa atmiņas ietilpība A kanālā ir vienāda ar atmiņas moduļa atmiņas ietilpību B kanālā, sistēma darbojas augstākas veiktspējas divkanālu režīmā.
- Ja atmiņas moduļa kopējais atmiņas apjoms A kanālā nav vienāds ar atmiņas moduļa atmiņas apjomu B kanālā, sistēma darbojas brīvajā režīmā. Brīvajā režīmā kanāls ar mazāko atmiņas apjomu apraksta kopējo atmiņas apjomu, kas piešķirts duālajam kanālam, un atlikušais apjoms tiek piešķirts atsevišķam kanālam. Ja vienam kanālam būs vairāk atmiņas nekā otram, lielākā atmiņas daļa jāpiešķir A kanālam.
- Jebkurā no režīmiem maksimālo darba ātrumu nosaka lēnākais sistēmā uzstādītais atmiņas modulis.

### **Atmiņas moduļu uzstādīšana**

Sistēmas platē ir divas atmiņas ligzdas. Lai izņemtu vai uzstādītu atmiņas moduļus:

**1.** Noņemiet piekļuves paneli.

Norādījumus skatiet sadaļā [Datora piekļuves paneļa noņemšana](#page-30-0) 25. lpp..

- **2.** Atrodiet atmiņas moduļus sistēmas platē, skatīt [Iekšējo komponenšu atrašanās vietas noteikšana](#page-32-0) [27. lpp..](#page-32-0)
- **3.** Lai noņemtu atmiņas moduli, atspiediet uz ārpusi abus fiksatorus abās atmiņas moduļa (1) pusēs un pēc tam izvelciet atmiņas moduli no slota (2).

![](_page_33_Figure_15.jpeg)

<span id="page-34-0"></span>**4.** Ievietojiet jauno atmiņas moduli slotā aptuveni 30° leņķī (1) un pēc tam piespiediet atmiņas moduli uz leju (2), lai fiksatori fiksētos vietā.

![](_page_34_Picture_1.jpeg)

- **PIEZĪME.** Atmiņas moduli var uzstādīt tikai vienā veidā. Novietojiet moduļa ierobu iepretim atmiņas moduļa slota izcilnim.
- **5.** Uzlieciet atpakal piekļuves paneli.

Norādījumus skatiet sadaļā [Datora piekļuves paneļa uzlikšana](#page-31-0) 26. lpp..

**6.** Ieslēdziet datoru. Ieslēdzot datoru, tas automātiski atpazīst papildu atmiņu.

### **RTC baterijas nomaiņa**

Datora komplektācijā iekļautā baterija nodrošina strāvu reāllaika pulkstenim. Ievietojot jaunu bateriju, lietojiet tieši tādu bateriju, kāda bija sākotnēji uzstādīta datorā. Datora komplektācijā iekļauta 3 voltu litija baterija monētas formā.

**BRĪDINĀJUMS!** Datorā ir iekšēja litija mangāna dioksīda baterija. Nepareizi rīkojoties ar bateriju, pastāv aizdegšanās un apdegumu gūšanas risks. Lai samazinātu personisko traumu gūšanas risku:

Nemēģiniet uzlādēt bateriju.

Nepakļaujiet temperatūrai, kas augstāka par 60 °C (140 °F).

Neizjauciet, nepakļaujiet triecieniem, nepieļaujiet caurduršanu, ārējo kontaktu īssavienojumu, kā arī nepakļaujiet uguns un ūdens iedarbībai.

Nomainiet bateriju tikai pret šim produktam domātu HP rezerves daļu.

**UZMANĪBU!** Pirms baterijas nomainīšanas ir svarīgi izveidot datora CMOS iestatījumu dublējumkopijas. Kad baterija ir izņemta vai atkārtoti ievietota, CMOS iestatījumi tiek notīrīti.

Statiskā elektrība var sabojāt jūsu datora vai palīgierīču elektriskos komponentus. Pirms šo darbību veikšanas izlādējiet paša uzkrāto statisko elektrību, uz brīdi pieskaroties iezemētam metāla objektam.

**PIEZĪME.** Litija akumulatora darba mūžu var paildzināt, pievienojot datoru maiņstrāvas tīkla kontaktligzdai. Litija akumulators tiek izmantots tikai tad, kad dators nav pievienots maiņstrāvas avotam.

HP klientiem iesaka nodot otrreizējai pārstrādei nolietoto elektronisko aparatūru, HP oriģinālās tintes kasetnes un uzlādējamos akumulatorus. Papildinformāciju par pārstrādes programmām skatiet vietnē [http://www.hp.com/recycle.](http://www.hp.com/recycle)

<span id="page-35-0"></span>Baterijas atrašana sistēmas platē, skatīt [Iekšējo komponenšu atrašanās vietas noteikšana](#page-32-0) 27. lpp..

**1.** Noņemiet piekļuves paneli.

Norādījumus skatiet sadaļā [Datora piekļuves paneļa noņemšana](#page-30-0) 25. lpp..

- **2.** Lai bateriju atbrīvotu no tās turētāja, saspiediet metāla skavu, kas sniedzas virs baterijas malas. Kad baterija izlec ārā, izņemiet to (1).
- **3.** Lai ievietotu jauno bateriju, pabīdiet jaunās baterijas apmali zem turētāja malas ar pozitīvo pusi uz augšu. Spiediet otru malu uz leju, līdz skava to fiksē (2).

![](_page_35_Picture_5.jpeg)

**4.** Uzlieciet atpakaļ piekļuves paneli.

Norādījumus skatiet sadaļā [Datora piekļuves paneļa uzlikšana](#page-31-0) 26. lpp..

- **5.** Ieslēdziet datoru.
- **6.** No jauna iestatiet datumu un laiku, paroli un visus īpašos sistēmas iestatījumus, izmantojot utilītu Computer Setup (Datora iestatīšana).

# **Diskdziņu nomaiņa**

### **Cietā diska nomaiņa**

2,5 collu primārais cietais disks ir uzstādīts datora labajā pusē esošo optiskā diskdziņa (ODD) augšpusē. Cietā diska izvietošana uz sistēmas plates, skatiet lekšējo komponenšu atrašanās vietas noteikšana 27. lpp..

### **Cietā diska izņemšana**

**1.** Noņemiet piekļuves paneli.

Norādījumus skatiet sadaļā [Datora piekļuves paneļa noņemšana](#page-30-0) 25. lpp..

**2.** Pavelciet cietā diska fiksatoru nost no cietā diska, atbrīvojot disku (1).

**3.** Bīdiet disku līdz galam pret korpusa aizmuguri un pēc tam paceliet cieto disku uz augšu un izceliet no ietvara (2).

![](_page_36_Picture_1.jpeg)

**4.** Izņemiet visas četras montāžas skrūves no 2,5 collu cietā diska diskdziņa. Pārliecinieties, ka skrūves netiek atdalītas no zilajiem gumijas stiprinājuma gredzeniem, lai tās varētu izmantot nomaiņas cietā diska uzstādīšanai.

![](_page_36_Picture_3.jpeg)

Lai iegūtu norādes par cietā diska uzstādīšanu, skatiet [2,5 collu cietā diska uzstādīšana](#page-37-0) 32. lpp..

### <span id="page-37-0"></span>**2,5 collu cietā diska uzstādīšana**

**1.** Ieskrūvējiet četras montāžas skrūves ar stiprinājuma gredzeniem 2,5 collu HDD.

![](_page_37_Picture_2.jpeg)

- **2.** Novietojiet cieto disku virs diskdziņa ietvara ar savienotājiem pret datora centru.
- **3.** Ievietojiet cieto disku diskdziņa ietvarā un bīdiet to stingri virzienā uz datora centru, līdz cietais disks fiksējas vietā.

Pārliecinieties, vai cietā diska fiksators ir pārvietojies atpakaļ vietā, nosedzot cietā diska sānos esošo stiprinājuma gredzenu.

![](_page_37_Picture_6.jpeg)

**4.** Piekļuves paneļa uzstādīšana.

Norādījumus skatiet sadaļā [Datora piekļuves paneļa uzlikšana](#page-31-0) 26. lpp..

### <span id="page-38-0"></span>**Optiskā diskdziņa novietošana vietā**

Optiskā diska diskdzinis atrodas zem cietā diska datora labajā pusē. Optiskā diska diskdziņa izvietošana uz sistēmas plates, skatiet lekšējo komponenšu atrašanās vietas noteikšana 27. lpp..

**1.** Noņemiet piekļuves paneli.

Norādījumus skatiet sadaļā [Datora piekļuves paneļa noņemšana](#page-30-0) 25. lpp..

**2.** Izņemiet cieto disku.

Norādījumus skatiet sadaļā [Cietā diska izņemšana](#page-35-0) 30. lpp..

**3.** Piespiediet un turiet zaļo izclini (1), vienlaikus spiežot uz iekšu zaļo fiksatoru (2), kas atrodas optiskā diska diskdziņa korpusa aizmugurē, un izbīdiet diskdzini (3) no korpusa.

![](_page_38_Picture_7.jpeg)

4. Izvelciet zaļo fiksatoru no optiskā diska diskdziņa.

Saglabājiet šo fiksatoru, lai instalētu uz jaunā optiskā diska diskdziņa.

5. Izvietojiet trīs fiksatora izciļņus pret urbumiem jaunajā ODD un stingri uzspiediet fiksatoru uz jaunā diskdziņa.

![](_page_38_Picture_11.jpeg)

**PIEZĪME.** Jums ir atkārtoti jāizmanto fiksators, ko noņēmāt no vecā optiskā diskdziņa.

- **6.** Izlīdziniet jauno optisko diskdzini ar atveri datora malā. Stingri spiediet diskdzini uz iekšu, līdz tas nofiksējas vietā.
- **PIEZĪME.** Optiskais diskdzinis var tikt uzstādīts tikai vienā veidā.

![](_page_39_Picture_2.jpeg)

- **7.** Ievietojiet atpakaļ cieto diskdzini. Norādījumus skatiet sadaļā [2,5 collu cietā diska uzstādīšana](#page-37-0) 32. lpp.
- **8.** Uzlieciet piekļuves paneli.

Norādījumus skatiet sadaļā [Datora piekļuves paneļa uzlikšana](#page-31-0) 26. lpp..

# <span id="page-40-0"></span>**A Elektrostatiskā izlāde**

Statiskās elektrības izlāde no pirkstiem vai citiem vadītājiem var sabojāt sistēmas plates vai citas ierīces, kas ir jutīgas pret statisko elektrību. Šāda veida bojājums var samazināt ierīces paredzamo kalpošanas laiku.

# **Elektrostatisko bojājumu novēršana**

Lai nepieļautu elektrostatiskos bojājumus, ievērojiet šādus piesardzības pasākumus.

- Izvairieties no tiešas saskares ar izstrādājumiem, transportējot un glabājot tos antistatiskos konteineros.
- Detaļas, kas ir jutīgas pret statisko elektrību, uzglabājiet konteineros, līdz tās sasniedz no statiskās elektrības izolētu darbstaciju.
- Pirms detaļu izņemšanas no konteineriem novietojiet tos uz iezemētas virsmas.
- Izvairieties no saskares ar kontaktiem, vadiem un elektriskām shēmām.
- Saskaroties ar komponentu vai bloku, kas ir jutīgs pret statisko elektrību, vienmēr veiciet pareizu iezemēšanu.

### **Iezemēšanas metodes**

Rīkojoties ar elektrostatiski jutīgām daļām vai uzstādot tās, izmantojiet vienu vai vairākas no šīm iezemēšanas metodēm:

- Lietojiet īpašu iezemēšanas aproci, kas ar zemējuma vadu pievienota iezemētai darbstacijai vai datora korpusam. Iezemēšanas aproce ir elastīga lente ar zemējuma vadu, kurā ir ne mazāk kā 1 megomu (+/- 10 procenti) liela pretestība. Nodrošiniet pareizu zemējumu, valkājot aproci tā, lai tā cieši piegultu ādai.
- Strādājot ar vertikālām darbstacijām, lietojiet papēžu, pēdu vai zābaku iezemējuma lentes. Stāvot uz vadītspējīgas grīdas vai statisko elektrību kliedējoša paklāja, izmantojiet lentes abām kājām.
- Lietojiet elektrību vadošus instrumentus.
- Lietojiet pārnēsājamo piederumu komplektu, kurā iekļauts salokāms statisko elektrību kliedējošs darba paklājs.

Ja jums nav pieejams neviens no iezemēšanas piederumiem, sazinieties ar pilnvarotu HP dīleri, izplatītāju vai pakalpojumu sniedzēju.

**PIEZĪME.** Lai iegūtu plašāku informāciju par statisko elektrību, sazinieties ar pilnvarotu HP dīleri, izplatītāju vai pakalpojumu sniedzēju.

# <span id="page-41-0"></span>**B Datora izmantošanas norādījumi, regulāri apkopes darbi un sagatavošana transportēšanai**

# **Datora izmantošanas norādījumi un regulāri apkopes darbi**

Ievērojiet šos norādījumus, lai pareizi uzstādītu un apkoptu datoru un monitoru:

- Neturiet datoru mitrumā, tiešā saules gaismā, nepakļaujiet to lielam karstumam vai aukstumam.
- Lietojiet datoru uz izturīgas un līdzenas virsmas. Atstājiet 10,2 cm (4 collu) platu brīvu joslu no visām datora malām, kurās atrodas ventilācijas atveres, kā arī virs monitora, lai nodrošinātu nepieciešamo gaisa plūsmu.
- Neierobežojiet gaisa plūsmu datorā, bloķējot ventilācijas atveres vai gaisa ieplūdi. Nenovietojiet tastatūru, kurai nolaistas kājiņas, tieši datora priekšpusē, jo arī šādi tiek ierobežota gaisa plūsma.
- Nelietojiet datoru, ja tam noņemts augšējais panelis vai kāds no paplašināšanas kartes slotu vākiem.
- Nenovietojiet vairākus datorus vienu virs otra vai vienu otram tik tuvu, ka tie izmanto viens otra cirkulācijas laikā izmantoto vai sakarsēto gaisu.
- Ja datoru ir paredzēts darbināt, ievietotu atsevišķā korpusā, tajā jābūt gaisa ieplūdes un izplūdes atverēm, turklāt ir spēkā visi jau minētie norādījumi.
- Neturiet datora un tastatūras tuvumā šķidrumus.
- Nenosedziet ventilācijas atveres ar jebkāda veida materiāliem.
- Instalējiet vai iespējojiet operētājsistēmas vai citas programmatūras enerģijas pārvaldības funkcijas, ieskaitot miega stāvokli.
- Lai notīrītu datoru, vispirms izslēdziet datoru.
	- Atvienojiet maiņstrāvas avotu.
	- Atvienojiet visas ar strāvu apgādātās ārējās ierīces.
	- Laiku pa laikam iztīriet ventilācijas atveres visās datora ventilējamās pusēs. Kokvilna, putekļi un citi neatbilstoši materiāli var bloķēt ventilācijas atveres un ierobežot gaisa plūsmu.
	- Papildus standarta apkopes vadlīnijām attiecībā uz veselības aprūpes modeļa tīrīšanu, visu atklāto datora virsmu tīrīšanai izmantojiet jebkuru no tālāk minētajiem antibakteriālo salvešu preparātiem. Sāciet ar displeju un pabeidziet ar elastīgajiem kabeļiem. Pirms lietošanas ļaujiet datoram nožūt. (Lai saņemtu papildinformāciju, skatiet salvešu ražotāja nodrošinātos norādījumus.)
	- **SVARĪGI!** Displeja ekrāna un korpusa tīrīšanai nelietojiet tīrīšanas līdzekļus, kas satur naftas produktu izstrādājumus, piemēram, benzolu, šķīdinātājus un citas gaistošas vielas. Šīs ķīmiskās vielas var izraisīt displeja bojājumus.

#### **Tīrīšanai ieteicamie ķīmiskie savienojumi**

Benzil-C12-18-alkildimetil amonija hlorīdi: < 0,1 %, četraizvietotā amonija savienojumi, C12-14 alkil[(etilfenil)metil]dimetil-, hlorīdi: < 0,1 %

Izopropanols: 10–20 %, benzil-C12-18-alkildimetil amonija hlorīdi: < 0,5 %, četraizvietotā amonija savienojumi, C12-18 alkil[(etilfenil)metil]dimetil-, hlorīdi: < 0,5 %

Četraizvietotā amonija savienojumi, C12-18-alkil[(etilfenil)metil]dimetil-, hlorīdi: < 0,5 %, benzil-C12-18-alkildimetil amonija hlorīdi: < 0,5 %

Izopropilspirts: 55 %, alkildimetilbenzilamonija hlorīdi: 0,25 %, alkil (68 % C12, 32 % C14) dimetiletilbenzilamonija hlorīds: 0,25 %

Izopropanols: 10–20 %, etilēnglikola monobutilēteris (2-butoksietanols): 1–5 %, diisobutilfenoksietoksietil dimetilbenzilamonija hlorīds: 0,1–0,5 %

Natrio hipochloritas 0,1–1 %

Celiuliozės: 10–30 %, etilo alkoholis: 0,1–1 %

Izopropanols: 30–40 %, vanduo: 60–70 %

**<sup>2</sup> PIEZĪME.** Lai noskaidrotu ieteicamos antibakteriālo salvešu zīmolus, kas ir pārbaudīti datora tīrīšanai, sazinieties ar vietējo HP tirdzniecības pārstāvi.

#### **BRĪDINĀJUMS!**

- Izmantojot tīrīšanas metodes vai dezinfekcijas līdzekļus, kas nav ir atzīti par piemērotiem, šī ierīce var tikt sabojāta.
- Šo ierīci nedrīkst mērkt šķidrumā.
- Vienmēr izpildiet tīrīšanas līdzekļa ražotāja sniegtos norādījumus.
- Nelietojiet tīrīšanas šķidrumus, kas satur naftas produktus, piemēram, acetonu.
- Nelietojiet abrazīvus tīrīšanas līdzekļus vai produktus.
- Nepakļaujiet šo ierīci temperatūrai, kas pārsniedz 70 °C.

# <span id="page-43-0"></span>**Piesardzības pasākumi, strādājot ar optisko diskdzini**

Tīrot vai darbinot optisko diskdzini, noteikti ievērojiet šādus norādījumus.

- Nekustiniet diskdzini tā darbības laikā. Tas var izraisīt darbības traucējumus, nolasot informāciju.
- Nepakļaujiet diskdzini pēkšņām temperatūras izmaiņām, jo diskdziņa iekšpusē var izveidoties kondensāts. Ja diskdzinis ir ieslēgts un pēkšņi mainās temperatūra, nogaidiet vismaz vienu stundu, pirms pārtraucat strāvas padevi. Ja darbināsit ierīci uzreiz, informācijas nolasīšanas procesā var rasties kļūme.
- Nenovietojiet diskdzini vietā, kas pakļauta mitrumam, lielām temperatūras svārstībām, mehāniskai vibrācijai vai tiešiem saules stariem.

**UZMANĪBU!** Ja diskdzinī iekrīt kāds objekts vai ielīst šķidrums, nekavējoties atvienojiet datoru no strāvas un izsauciet pilnvarotu HP pakalpojumu sniedzēju datora pārbaudīšanai.

## **Sagatavošana transportēšanai**

Sagatavojot datoru transportēšanai, ievērojiet šos norādījumus.

**1.** Dublējiet cietā diska failus kādā ārējā atmiņas ierīcē. Gādājiet, lai glabāšanas vai pārvadāšanas laikā datu nesējs ar dublējumkopiju netiktu pakļauts elektriskiem vai magnētiskiem impulsiem.

**<sup>2</sup> PIEZĪME.** Pārtraucot strāvas padevi sistēmai, cietais disks tiek automātiski bloķēts.

- **2.** Izņemiet un noglabājiet visus izņemamos datu nesējus.
- **3.** Izslēdziet datoru un ārējās ierīces.
- **4.** Atvienojiet maiņstrāvas vadu no maiņstrāvas kontaktligzdas un pēc tam no datora.
- **5.** Atvienojiet sistēmas komponentus un ārējās ierīces no strāvas avotiem un pēc tam no datora.
- **PIEZĪME.** Pirms datora transportēšanas pārliecinieties, vai visas plates ir pareizi ievietotas un nostiprinātas plašu slotos.
- **6.** Iesaiņojiet sistēmas komponentus un ārējās ierīces to sākotnējā iepakojuma kastēs vai līdzīgā iepakojumā, kur tās būtu atbilstoši aizsargātas.

# <span id="page-44-0"></span>**C Pieejamība**

HP izstrādā, ražo un pārdod izstrādājumus un pakalpojumus, ko var izmantot ikviens, tostarp cilvēki ar invaliditāti — vai nu atsevišķi, vai ar attiecīgām palīgierīcēm.

# **Atbalstītās palīgtehnoloģijas**

HP produkti atbalsta ļoti dažādas operētājsistēmu palīgtehnoloģijas, kuras var konfigurēt tā, lai tās darbotos kopā ar papildu palīgtehnoloģijām. Lai atrastu plašāku informāciju par palīglīdzekļiem, izmantojiet ierīcē esošo meklēšanas līdzekli.

**PIEZĪME.** Lai iegūtu papildinformāciju par konkrēto palīgtehnoloģijas izstrādājumu, sazinieties ar šī izstrādājuma lietotāju atbalsta dienestu.

### **Saziņa ar atbalsta dienestu**

Mēs pastāvīgi uzlabojam mūsu produktu un pakalpojumu pieejamību un labprāt saņemam lietotāju atsauksmes. Ja jums ir problēmas ar izstrādājumu vai vēlaties pastāstīt par palīglīdzekļiem, kuri ir jums palīdzējuši, lūdzu, sazinieties ar mums pa tālruni (888) 259-5707 no pirmdienas līdz piektdienai, no 6 rītā līdz 9 pēcpusdienā pēc ASV Ziemas laika. Ja jums ir dzirdes traucējumi un ja jūs izmantojat TRS/VRS/WebCapTel, sazinieties ar mums, ja nepieciešams tehniskais atbalsts vai ir pieejamības problēmas, zvanot (877) 656-7058, no pirmdienas līdz piektdienai, no 6 rītā līdz 9 pēcpusdienā pēc ASV Ziemas laika.

# <span id="page-45-0"></span>**Alfabētiskais rādītājs**

#### **A**

aizmugures portu pārsegs [12](#page-17-0) noņemšana [12](#page-17-0) uzstādīšana [13](#page-18-0) aizmugurējie komponenti [4](#page-9-0) apakšējie komponenti [4](#page-9-0) atmina maksimālā [27](#page-32-0) noņemšana [28](#page-33-0) sloti [27](#page-32-0) SODIMMs specifikācijas [27](#page-32-0) specifikācijas [27](#page-32-0) uzstādīšana [28](#page-33-0) atvienošana kabeli [12](#page-17-0) strāvas vads [12](#page-17-0) augšējie komponenti [2](#page-7-0) austiņu (audio izvades) ligzda [3](#page-8-0)

#### **B**

barošana atvienošana [19](#page-24-0) savienošana [19](#page-24-0) barošanas kabelis pievienošana [11](#page-16-0) baterijas nomaiņa [29](#page-34-0) bezvadu tastatūras un peles sinhronizēšana [21](#page-26-0) brīdinājumi un ieteikumi [23](#page-28-0)

### **C**

cietais disks 2,5 collu [30](#page-35-0) 2,5 collu disks, izņemšana [30](#page-35-0) 2,5 collu, uzstādīšana [32](#page-37-0) cietvielu [30](#page-35-0) novietošana vietā [30](#page-35-0) pašifrējošs [30](#page-35-0) veidi [30](#page-35-0)

#### **D**

datora izmantošanas norādījumi [36](#page-41-0) datora montāža [10](#page-15-0) diskdzinis 2,5 collu disks, izņemšana [30](#page-35-0)

optiskais disks, novietošana vietā [33](#page-38-0) veidi [30](#page-35-0) disks 2,5 collu, uzstādīšana [32](#page-37-0) DisplayPort video adapteris, savienošana [11](#page-16-0) displeja savienojums [11](#page-16-0) drošība aizmugures portu pārsegs [12](#page-17-0) aizmugures portu pārsegs, noņemšana [12](#page-17-0) aizmugures portu pārsegs, uzstādīšana [13](#page-18-0) drošības kabelis [18](#page-23-0)

#### **E**

elektroniskais marķējums [1](#page-6-0) elektrostatiskā izlāde, bojājumu novēršana [35](#page-40-0) etiketes elektronisks [1](#page-6-0)

### **F**

fiksators aizmugures portu pārsegs [12](#page-17-0)

#### **H**

horizontāli salokāmais statīvs noņemšana [8](#page-13-0) piestiprināšana [7](#page-12-0)

#### **I**

iekšējie komponenti [27](#page-32-0) iespējas pārskats [1](#page-6-0) tastatūra [5](#page-10-0) iestatīšana, secība [7](#page-12-0) iezemēšanas metodes [35](#page-40-0) IR tīmekļa kameras komponenti [2](#page-7-0)

#### **K**

kabeļi [11](#page-16-0) atvienošana [12](#page-17-0) pievienošana [11](#page-16-0) komponenti aizmugurējie [4](#page-9-0) apakšējais [4](#page-9-0) augšpuse [2](#page-7-0) FHD tīmekļa kamera [3](#page-8-0) iekšējie [27](#page-32-0) IR tīmekļa kamera [2](#page-7-0) priekšējie [1](#page-6-0), [2](#page-7-0) sānu [3](#page-8-0)

#### **M**

Microsoft autentiskuma sertifikāta uzlīme [6](#page-11-0)

#### **N**

nolokāmais statīvs [7](#page-12-0) regulēšana [13](#page-18-0) noņemšana 2,5 collu cietais disks [30](#page-35-0) atmiņa [28](#page-33-0) baterija [29](#page-34-0) optiskais diskdzinis [33](#page-38-0) norādījumi par ventilāciju [36](#page-41-0)

#### **O**

optiskais diskdzinis novietošana vietā [33](#page-38-0) piesardzības pasākumi [38](#page-43-0)

#### **P**

pagriešana [14](#page-19-0) papildu informācija [23](#page-28-0) pele bateriju izņemšana [24](#page-29-0) bezvadu aprīkojuma sinhronizēšana [21](#page-26-0) pieejamība [39](#page-44-0) piekļuves panelis noņemšana [25](#page-30-0) novietošana vietā [26](#page-31-0) pievienošana barošanas kabelis [11](#page-16-0) kabeļi [11](#page-16-0)

portu pārsegs [12](#page-17-0) noņemšana [12](#page-17-0) uzstādīšana [13](#page-18-0) priekšpusē esoši komponenti [1](#page-6-0), [2](#page-7-0) produkta nosaukums un numurs, datora [6](#page-11-0)

#### **R**

regulējama augstuma statīvs [9](#page-14-0) noņemšana [9](#page-14-0) piestiprināšana [9](#page-14-0) regulēšana [14](#page-19-0)

#### **S**

sagatavošana transportēšanai [38](#page-43-0) savienošana displejs [11](#page-16-0) sānu komponenti [3](#page-8-0) sērijas numurs [6](#page-11-0) slēdzene drošības kabelis [18](#page-23-0) SODIMM atrašanās vieta [28](#page-33-0) identificēšana [28](#page-33-0) specifikācijas [27](#page-32-0) specifikācijas, atmiņa [27](#page-32-0) statīvi piestiprināšana un noņemšana [7](#page-12-0) pozicionēšana [13](#page-18-0) regulējama augstuma, noņemams [9](#page-14-0) regulējama augstuma, piestiprināms [9](#page-14-0) Statīvi horizontāli salokāmais, noņemšana [8](#page-13-0) horizontāli salokāmais, piestiprināšana [7](#page-12-0) strāva atvienošana [12](#page-17-0) strāvas vads

#### **T**

tastatūra bateriju izņemšana [24](#page-29-0) bezvadu aprīkojuma sinhronizēšana [21](#page-26-0) iespējas [5](#page-10-0) tīmekļa kamera [19](#page-24-0) darbība [19](#page-24-0)

atvienošana [12](#page-17-0)

FHD [3](#page-8-0) Infrasarkano staru [2](#page-7-0) IR [2](#page-7-0) Pilna augsta izšķirtspēja [3](#page-8-0) Windows Hello [20](#page-25-0) Tīmekļa kameras komponenti [3](#page-8-0)

#### **U**

uzlīmes apkope [6](#page-11-0) atrašanās vieta [6](#page-11-0) autentiskuma sertifikāts [6](#page-11-0) Microsoft autentiskuma sertifikāts [6](#page-11-0) sērijas numurs [6](#page-11-0) uzstādīšana 2,5 collu cietais disks [32](#page-37-0) atmiņa [28](#page-33-0) baterija [29](#page-34-0) displejs [11](#page-16-0) optiskais diskdzinis [33](#page-38-0) uzstādīšanas norādījumi [23](#page-28-0)

#### **V**

VESA montāžas caurumi [10](#page-15-0)

#### **W**

Windows Hello [20](#page-25-0)